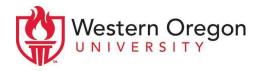

## International Student Health Insurance Account Set-up

## How to create an account/log in:

- 1. Go to <a href="https://www.gallagherstudent.com/">https://www.gallagherstudent.com/</a>
- 2. Type "Western Oregon University Medical."
- 3. On the left panel, click 'Account Home'
- 4. Follow the instructions to Create Account or log in if you have already created your account
  - a. Once you have created your account, you can use this site to:
    - Print an ID card
    - Submit claims
    - Find a doctor
    - \* Review your benefits and plan information
    - Talk to an insurance representative if you have any questions